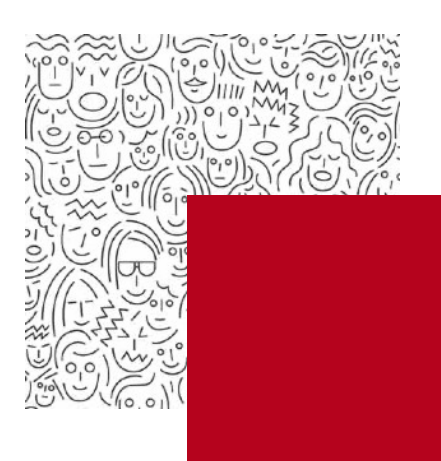

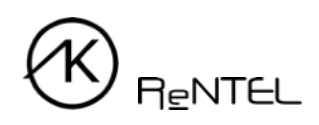

## **Návod** Přístup do On-line knihovny

- 1. Pro přihlášení se do Online knihovny jděte na webovou stránku [www.akreditovanekurzy.cz](http://www.akreditovanekurzy.cz).
- 2. Klikněte na tlačítko *Katalog* v horním menu obrazovky.

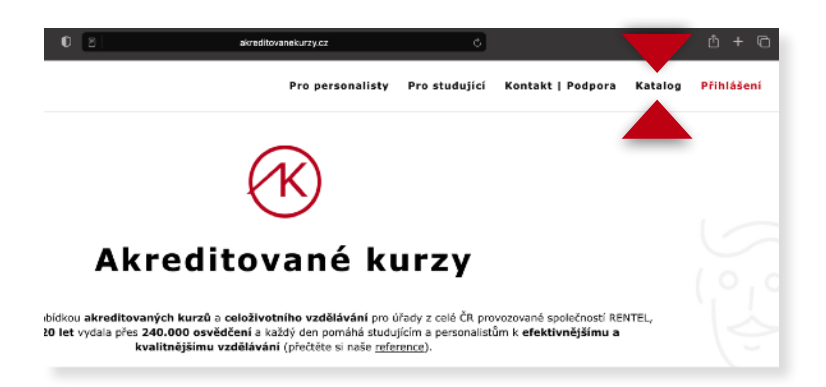

3. Najděte kurz, který chcete studovat a klikněte na symbol "*+*" vedle názvu kurzu. Rozbalí se detail kurzu a klikněte na *Studijní materiály* v pravé části rozbaleného okna.

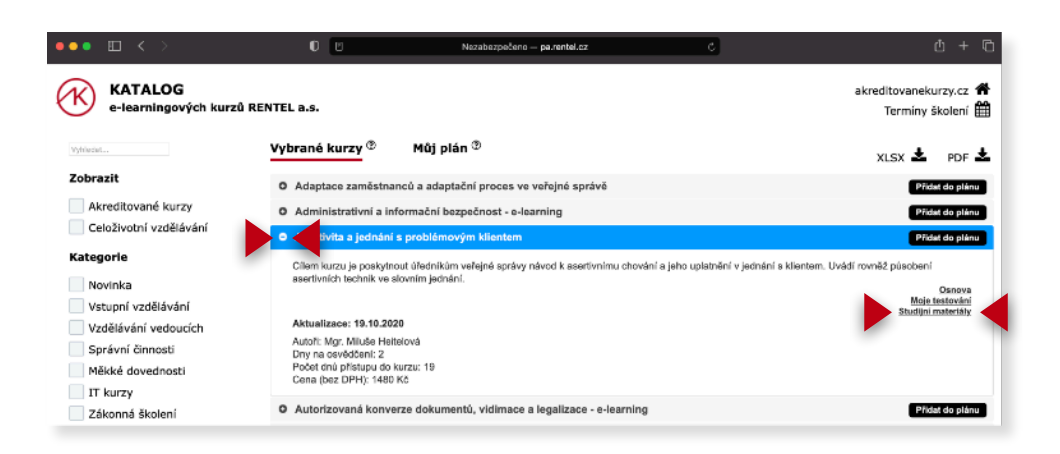

4. Do přihlašovacího okna vložte své **přihlašovací údaje** obdržené e-mailem, klikněte na *Přihlásit* a můžete začít studovat.

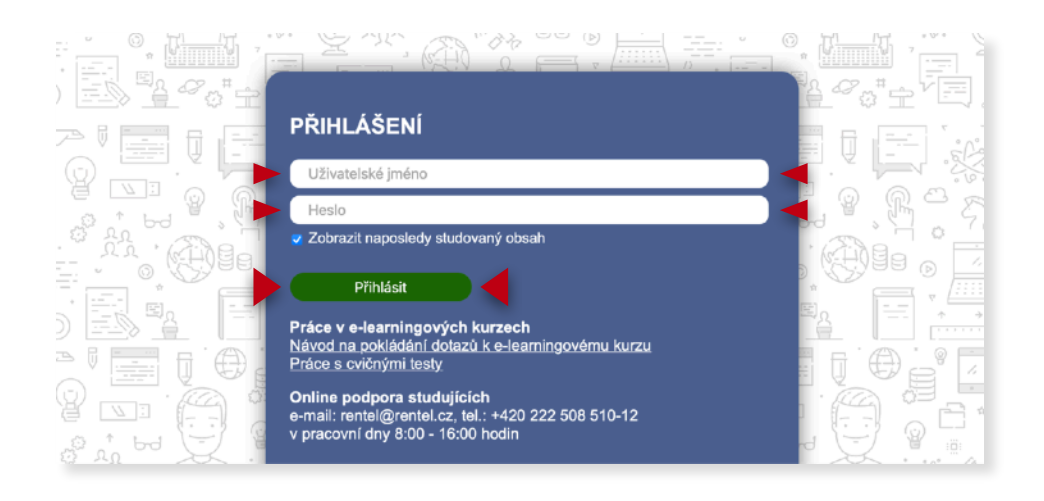

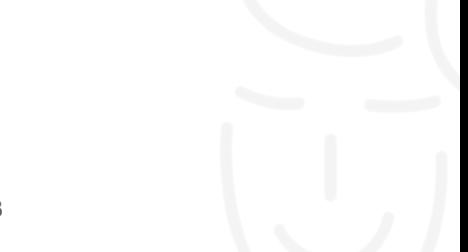